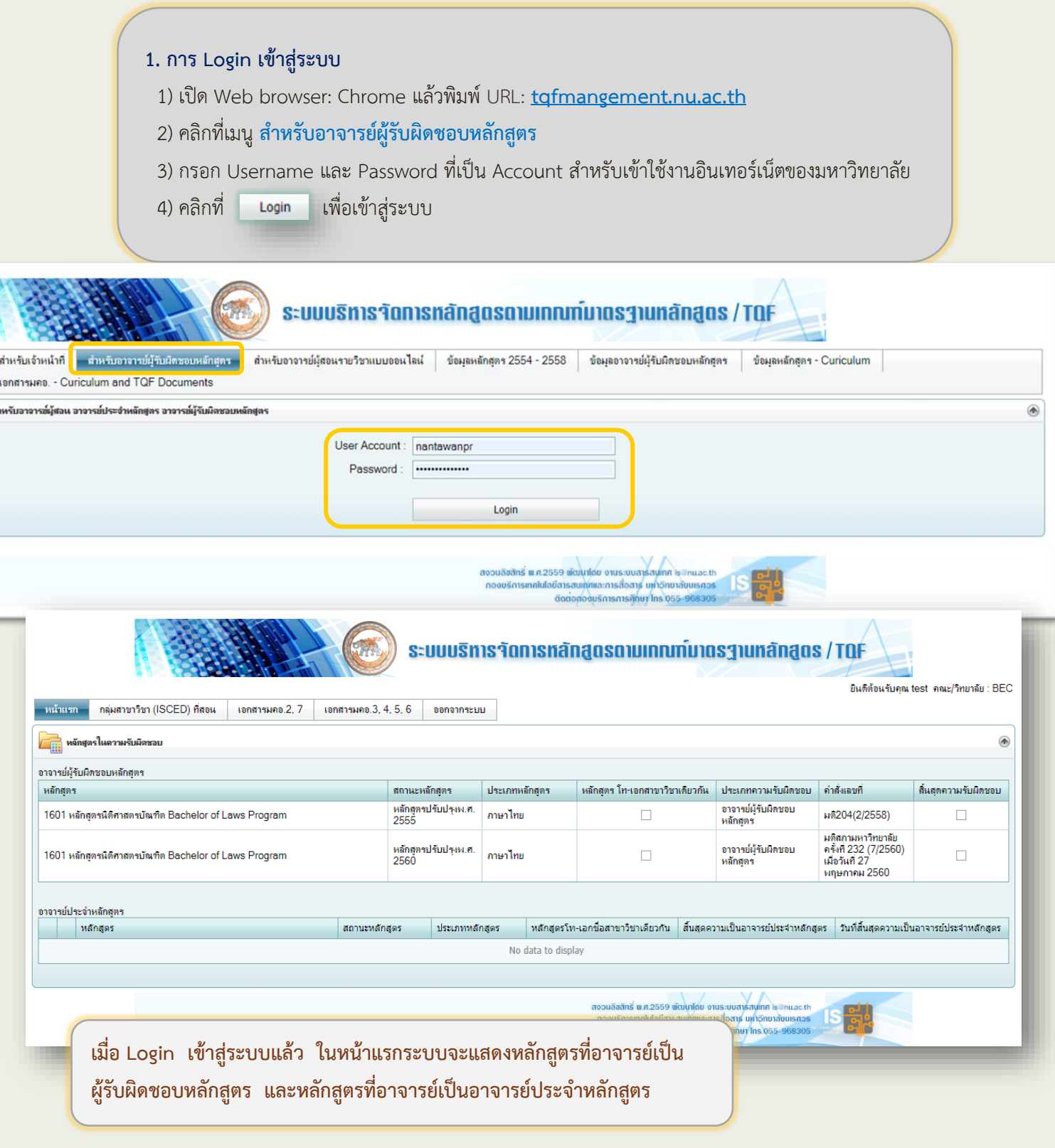

 $\begin{array}{c|c}\n\hline\n\end{array}$ 

- **2. การกรอกข้อมูลกลุ่มสาขาวิชา (ISCED) ที่สอน**
	- 1) คลิกที่เมนู **กลุ่มสาขาวิชา (ISCED) ที่สอน**
	- 2) เลือกปีการศึกษา, ภาคเรียน, กลุ่มสาขาวิชา (ISCED) ที่สอน แล้วคลิกที่
- 3) ระบบแสดงข้อมูลที่บันทึกในตารางด้านล่าง

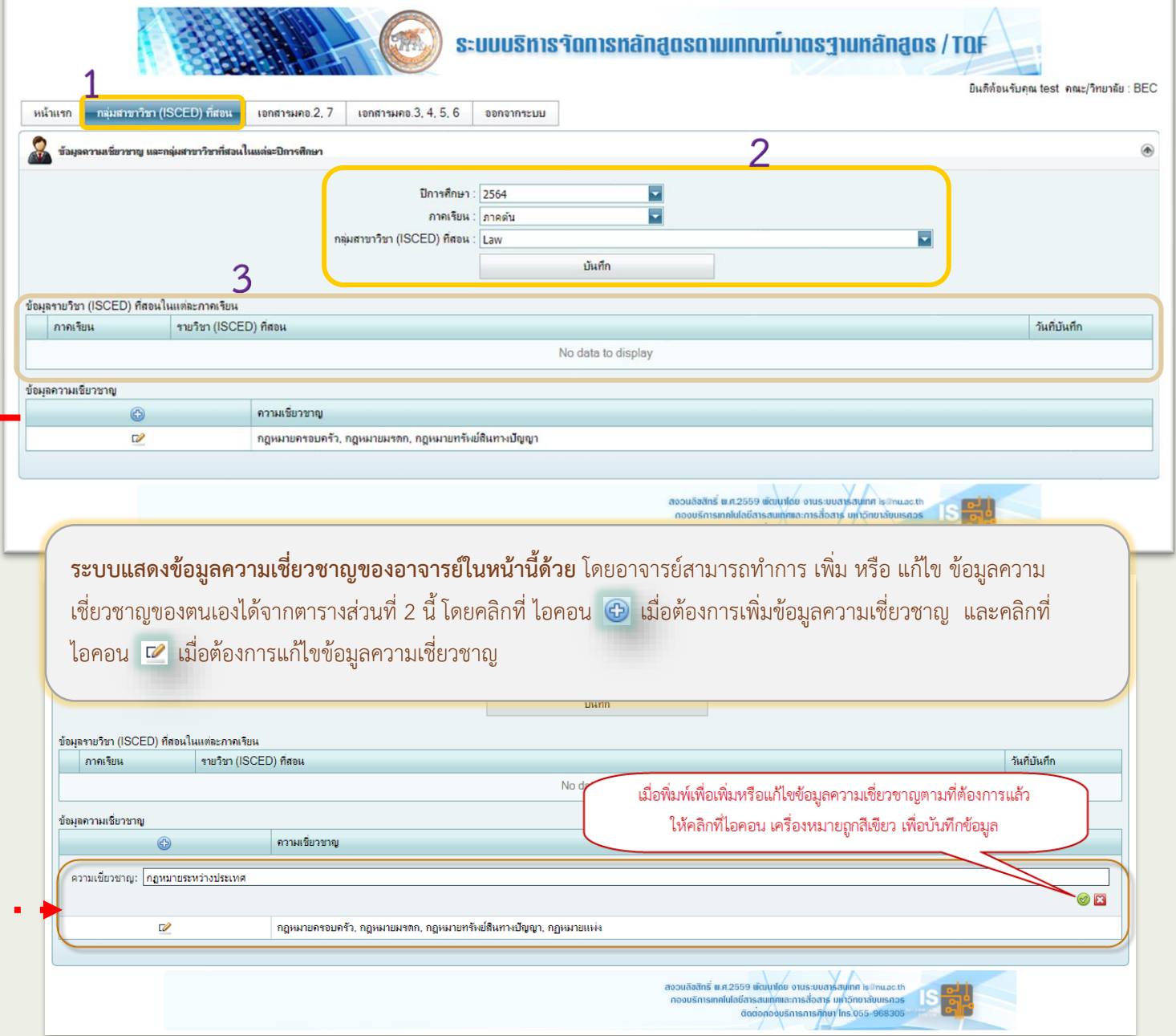

#### **3. การ Upload เอกสาร มคอ.2 และ มคอ.7**

- 1) คลิกที่เมนู **เอกสารมคอ.2, 7**
- 2) ระบบแสดงหลักสูตรที่อยู่ในความรับผิดชอบอัพโหลดเอกสาร รายการหลักสูตรที่ยังไม่อัพโหลดเอกสาร มคอ.2 หรือ มคอ.7
- 3) คลิกไฟล์ที่คอลัมน์ เอกสารมคอ.2 หรือ มคอ.7 ในหลักสูตรในความรับผิดชอบอัพโหลดเอกสาร เพื่อดูเอกสารที่อัพโหลด
- 4) กดที่ **คลิก** ใต้คอลัมน์ อัพโหลดเอกสารมคอ.2 หรือ มคอ.7 ในหลักสูตรที่ยังไม่อัพโหลดเอกสารมคอ.2 หรือ มคอ.7 เพื่ออัพโหลดเอกสาร

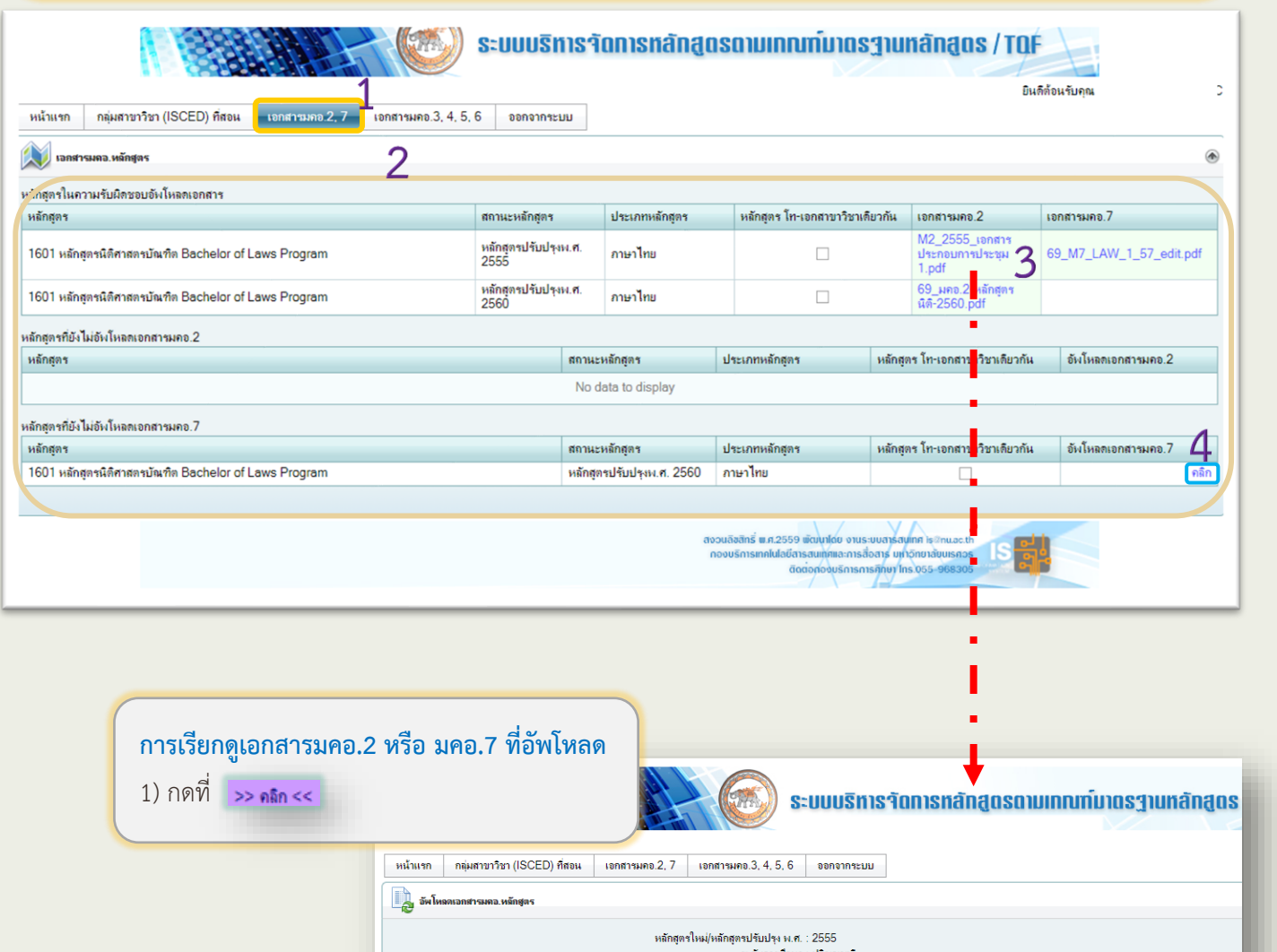

เอกสารมคอ.หลักสูตรปัจจุบัน: <mark>69\_หลักสูตรปีส์ 2555 ฉบับราม.pdf >> คลิก << โป Fill<br>- วันที่อังเงินจะ 16/3/2558 0.00:00<br>- วันที่อังเงินจด : 16/3/2558 0.00:00<br>- ผู้อังเงินจด : วิภา อินทรสุข</mark> แก้ไขไฟล์เอกสาร

เอกสารมคอ. : 2

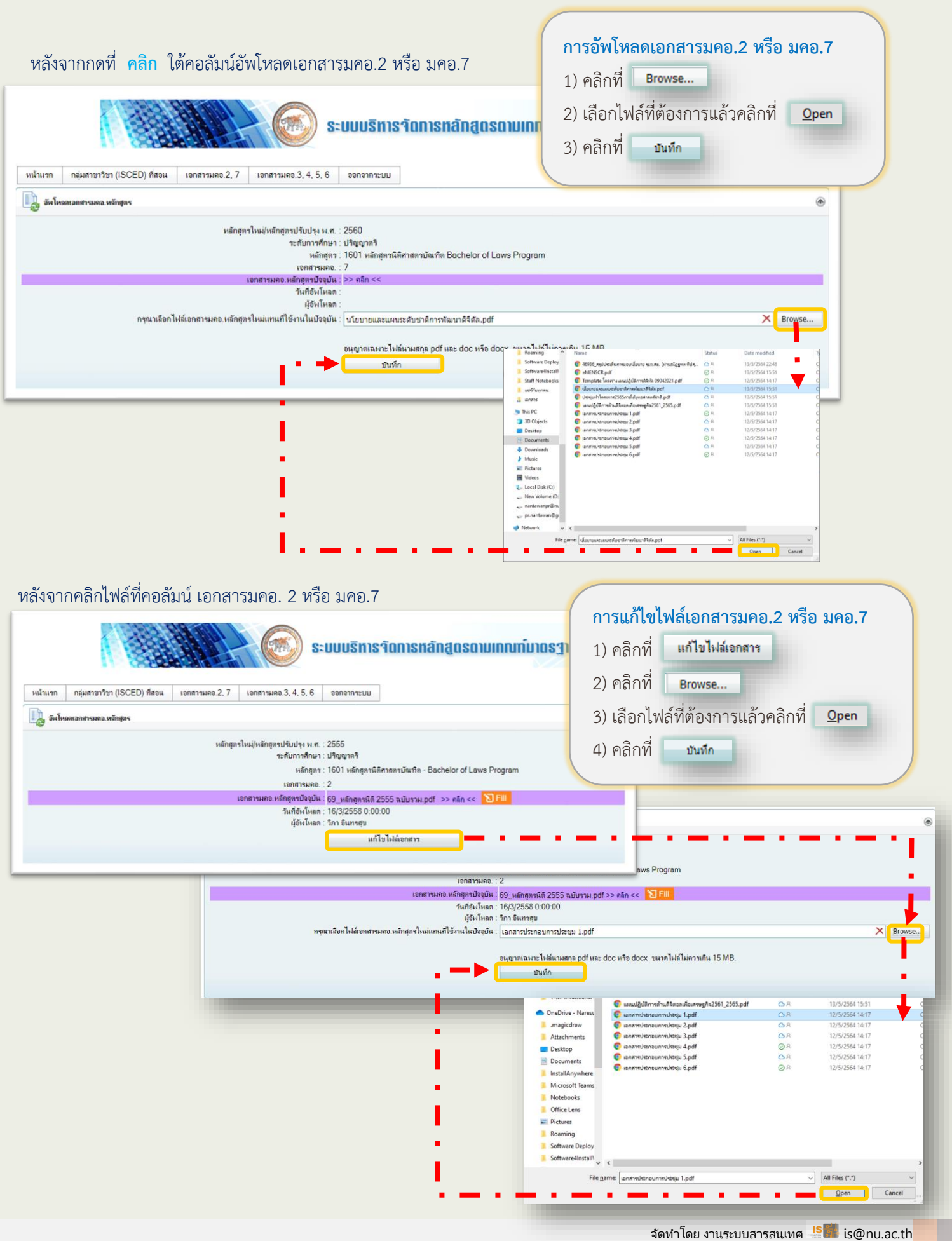

 $\sim~4~\sim$   $\sim~$ 

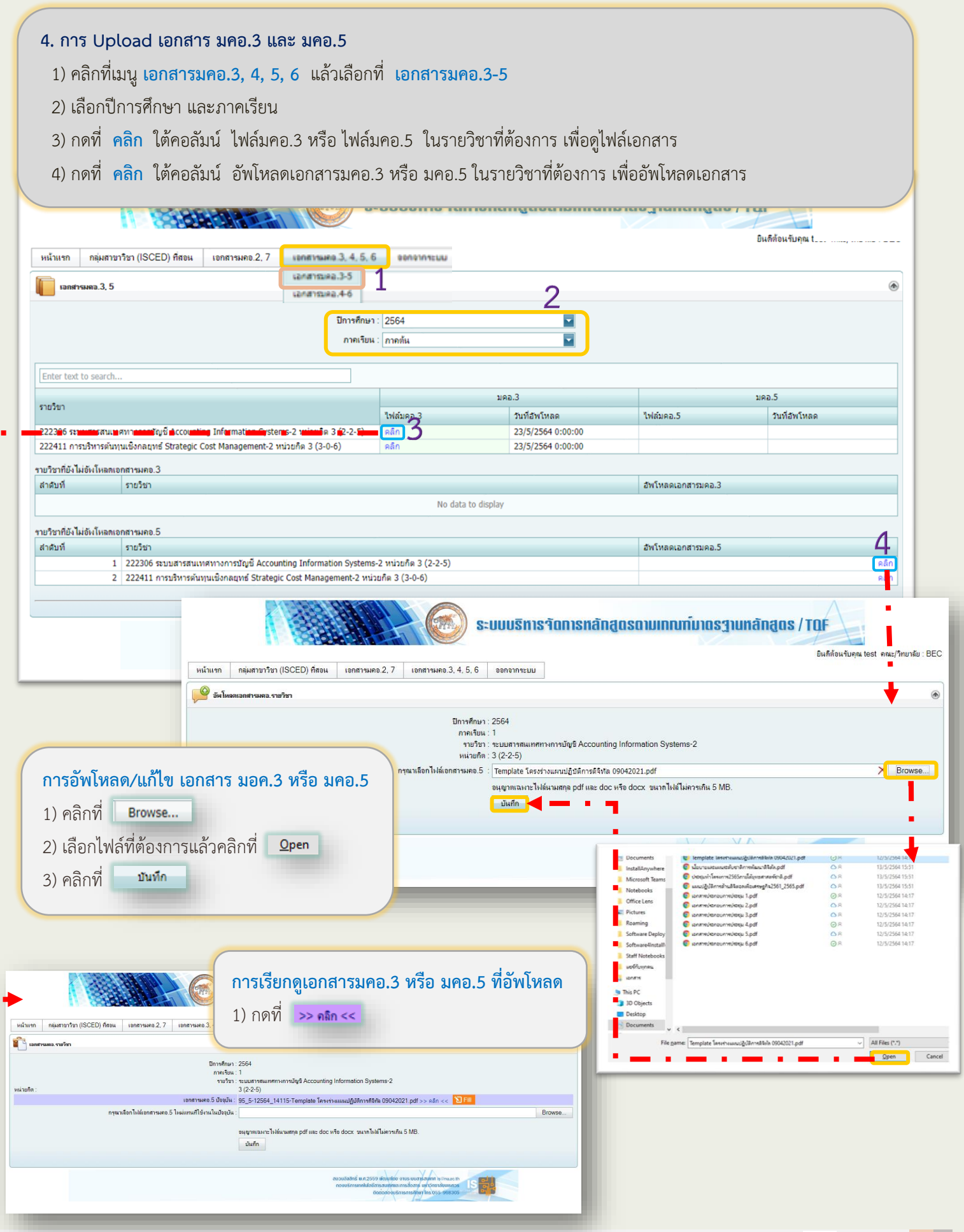

้จัดทำโดย งานระบบสารสนเทศ <mark>IS ตั้</mark>น is@nu.ac.th

สำหรับอาจารย์

#### **5. การ Upload เอกสาร มคอ.4 และ มคอ.6**

- 1) คลิกที่เมนู **เอกสารมคอ.3,4,5,6** แล้วเลือกที่ **เอกสารมคอ.4-6**
- 2) เลือกปีการศึกษา และภาคเรียน
- 3) กดที่ **คลิก** ใต้คอลัมน์ ไฟล์มคอ.4 หรือ ไฟล์มคอ.6 ในรายวิชาที่ต้องการ เพื่อดูไฟล์เอกสาร
- 4) กดที่ **คลิก** ใต้คอลัมน์อัพโหลดเอกสารมคอ.4 หรือ มคอ.6 ในรายวิชาที่ต้องการ เพื่ออัพโหลดเอกสาร

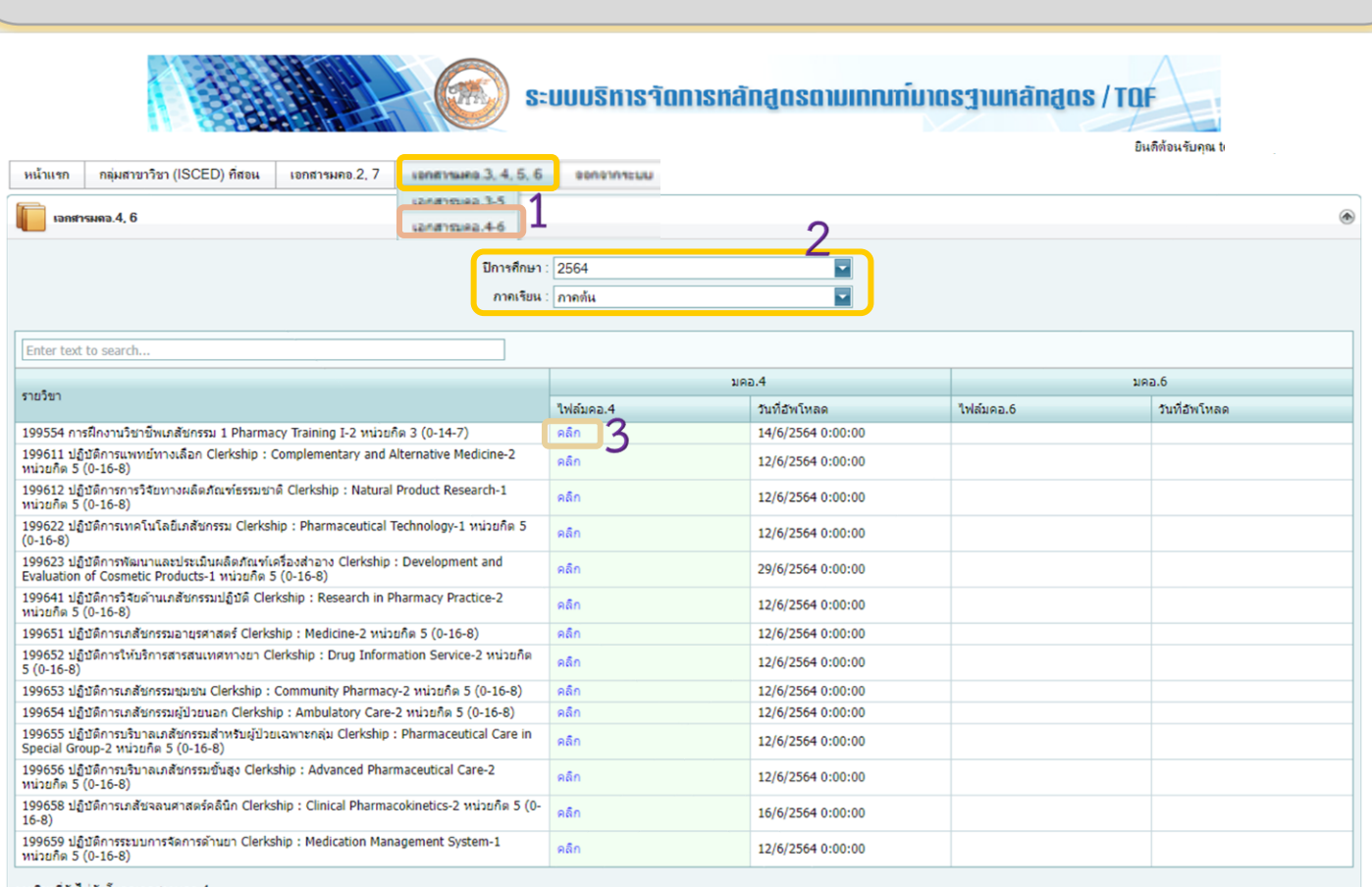

รายวิชาที่ยังไม่อัพโหลดเอกสารมกอ.4 สาศับที ่รายวิชา อัพโหลดเอกสารมคอ.4 No data to display รายวิชาที่ยังไม่อันโหลดเอกสารมคอ.6 สาสมที่ รายวิชา ้อัพโหลดเอกสารขดอ.6 1 | 199554 การฝึกงานวิชาชีพเภสัชกรรม 1 Pharmacy Training I-2 หน่วยกิต 3 (0-14-7) 2 199611 ปฏิบัติการแพทย์ทางเลือก Clerkship : Complementary and Alternative Medicine-2 หน่วยกิต 5 (0-16-8)  $\overline{55}$ 3 | 199612 ปฏิบัติการการวิจัยทางผลิตภัณฑ์ธรรมชาติ Clerkship : Natural Product Research-1 หน่วยกิต 5 (0-16-8)  $\overline{\mathbf{a}}$ คลิก 4 199622 ปฏิบัติการเทคโนโลยีเภสัชกรรม Clerkship : Pharmaceutical Technology-1 หน่วยกิต 5 (0-16-8) 5 39623 ปฏิบัติการพัฒนาและประเมินผลิตภัณฑ์เครื่องสำอาง Clerkship : Development and Evaluation of Cosmetic Products-1 หน่วยกิต 5 (0-16-คลิก 6 199641 ปฏิบัติการวิจัยดำนเภสัชกรรมปฏิบัติ Clerkship : Research in Pharmacy Practice-2 หน่วยกิต 5 (0-16-8) คลิก 7 199651 ปฏิบัติการเภสัชกรรมอายุรศาสตร์ Clerkship : Medicine-2 หน่วยกิต 5 (0-16-8) คลิก 8 199652 ปฏิบัติการให้บริการสารสนเทศทางยา Clerkship : Drug Information Service-2 หน่วยกิต 5 (0-16-8) คลิก คลิก 9 199653 ปฏิบัติการเภสัชกรรมชุมชน Clerkship : Community Pharmacy-2 หน่วยกิต 5 (0-16-8) คลิก 10 199654 ปฏิบัติการเภสัชกรรมผู้ป่วยนอก Clerkship : Ambulatory Care-2 หน่วยกิต 5 (0-16-8) 11 199655 ปฏิบัติการบริบาลเภสัชกรรมสำหรับผู้ป่วยเฉพาะกลุ่ม Clerkship : Pharmaceutical Care in Special Group-2 หน่วยกิต 5 (0-16-8)  $\overline{\mathsf{A}}$ 12 199656 ปฏิบัติการบริบาลเภสัชกรรมขั้นสูง Clerkship : Advanced Pharmaceutical Care-2 หน่วยกิต 5 (0-16-8)  $\overline{ab}$ 13 199658 ปฏิบัติการเภสัชจลนศาสตร์คลินิก Clerkship : Clinical Pharmacokinetics-2 หน่วยกิต 5 (0-16-8)  $\overline{ab}$ 14 199659 ปฏิบัติการระบบการจัดการด้านยา Clerkship : Medication Management System-1 หน่วยกิต 5 (0-16-8) คลิก .<br>เลิซสิทธิ์ พ.ศ.2559 พัฒนาโดย งานระบบสารสนุโทศ 1s2<br>วบริการเทคโนโลยีสารสนเทศและการสื่อสาร มหาอิทยาลัย Gaisauluma msavais un prividentus

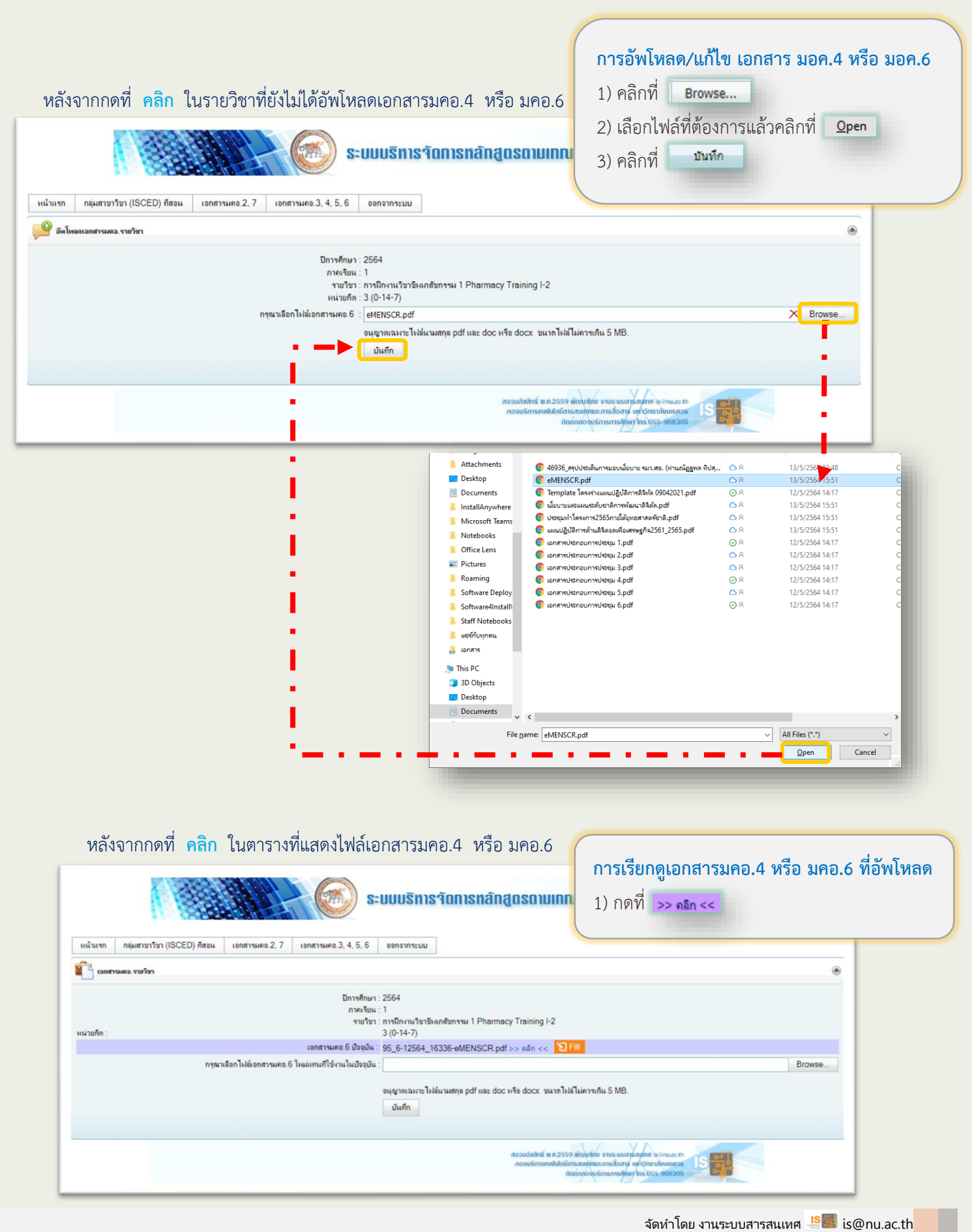

 $\sim$   $7$   $\sim$   $\sim$   $\sim$   $\sim$  กองบริการเทคโนโลยีสารสนเทศและการสื่อสาร ม.นเรศวร